<span id="page-0-4"></span>**putpdf pagebreak —** Add breaks to a PDF file

[Description](#page-0-0) [Quick start](#page-0-1) [Syntax](#page-0-2) [Options](#page-1-0) [Remarks and examples](#page-1-1) [Also see](#page-2-0)

# <span id="page-0-0"></span>**Description**

putpdf pagebreak adds a page break to the document, placing subsequent content on the next page of the document.

putpdf sectionbreak adds a new section to the active document that starts on the next page. It lets you vary the page size, orientation, margins, and other properties of the pages within a single document. This formatting of sections is most useful when you want to mix portrait and landscape layouts.

# <span id="page-0-1"></span>**Quick start**

Add a page break to the document putpdf pagebreak

Begin a new section with a landscape layout in the document putpdf sectionbreak, landscape

<span id="page-0-2"></span>Same as above, and specify 1 inch margins on the left and right side of the page putpdf sectionbreak, landscape margin(left,1) margin(right,1)

# **Syntax**

Add page break to document

putpdf pagebreak

Add section break to document

putpdf sectionbreak |, section\_[options](#page-0-3) |

<span id="page-0-3"></span>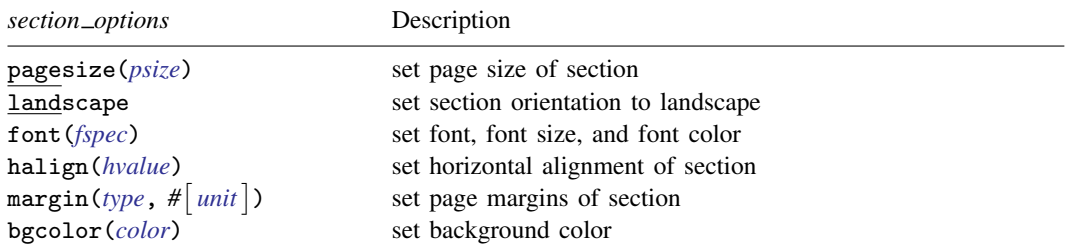

## <span id="page-1-0"></span>**Options**

- <span id="page-1-2"></span>pagesize(*psize*) sets the page size of the section. *psize* may be letter, legal, A3, A4, A5, B4, or B5. The default is pagesize(letter).
- landscape changes the section orientation from portrait (the default) to landscape.
- <span id="page-1-3"></span>font (*fontname*  $\begin{bmatrix} , & size \end{bmatrix}$ , *color*  $\begin{bmatrix} \end{bmatrix}$ ) sets the font, font size, and font color for the document.
	- *fontname* may be any supported font installed on the user's computer. Base 14 fonts, Type 1 fonts (.pfa or .pfb), TrueType fonts (.ttf or .ttc), and OpenType fonts (.otf) are supported. TrueType and OpenType fonts that cannot be embedded may not used. If *fontname* includes spaces, then it must be enclosed in double quotes. The default font is Helvetica.
	- *size* is a numeric value that represents font size measured in points. The default is 11.
	- *color* sets the text color. *color* may be one of the colors listed in [Colors](https://www.stata.com/manuals/rptappendixforputpdf.pdf#rptAppendixforputpdfDescriptionColors) of [RPT] [Appendix for](https://www.stata.com/manuals/rptappendixforputpdf.pdf#rptAppendixforputpdf) [putpdf](https://www.stata.com/manuals/rptappendixforputpdf.pdf#rptAppendixforputpdf); a valid RGB value in the form *### ### ###*, for example, 171 248 103; or a valid RRGGBB hex value in the form *######*, for example, ABF867.

<span id="page-1-7"></span>The font size and font color may be specified individually without specifying *fontname*. Use font("", *size*) to specify font size only. Use font("", "", *color*) to specify font color only. For both cases, the default font will be used.

- <span id="page-1-4"></span>halign(*hvalue*) sets the horizontal alignment of the paragraphs, images, and tables within the section. *hvalue* may be left, right, or center. The default is halign(left).
- <span id="page-1-5"></span> $\arg\inf(typ_e, \# \mid unit \mid)$  sets the page margins of the section. This option may be specified multiple times in a single command to account for different margin settings.
	- *type* identifies the location of the margin inside the document. *type* may be top, left, bottom, right, or all.
	- *unit* may be in (inch), pt (point), cm (centimeter), or twip (twentieth of a point). An inch is equivalent to 72 points, 2.54 centimeters, or 1440 twips. The default is in.
- <span id="page-1-6"></span>bgcolor(*color*) sets the background color for the document. *color* may be one of the colors listed in [Colors](https://www.stata.com/manuals/rptappendixforputpdf.pdf#rptAppendixforputpdfDescriptionColors) of [RPT] [Appendix for putpdf](https://www.stata.com/manuals/rptappendixforputpdf.pdf#rptAppendixforputpdf); a valid RGB value in the form *### ### ###*, for example, 171 248 103; or a valid RRGGBB hex value in the form *######*, for example, ABF867.

### <span id="page-1-1"></span>**Remarks and examples [stata.com](http://stata.com)**

The putpdf pagebreak and putpdf sectionbreak commands are useful for organizing your PDF document. Whether you wish to insert page breaks for each new section in your file or you want to format different segments of your document differently, you can do this with these two commands.

To begin all subsequently added content on the next page in the active document, use the putpdf pagebreak command. This may be useful, for instance, when you do not want tables or paragraphs split across pages.

You can vary the page layout for sections of your document by using putpdf sectionbreak. When inserting a section break, the content that follows will be placed on the following page and formatted according to the options you specify with putpdf sectionbreak. You can modify the page size, orientation, font, and other features for each section. This is particularly useful if you have content in your document that varies in dimensions because you can specify a different layout for each element. For example, you may want a portrait layout for a long estimation table and a landscape layout for a wide image.

#### Example 1: Add section break to PDF file

Suppose we have created a PDF file with the default portrait layout and added some content.

putpdf begin putpdf paragraph ...

We now wish to add a wide image that does not fit properly in the confines of the current layout. We can begin a new section with a landscape layout and specify quarter-inch margins on the left and right side of the page.

```
putpdf sectionbreak, landscape margin(left,0.25) margin(right,0.25)
```
We can now export the image created in [example 2](https://www.stata.com/manuals/rptputpdfparagraph.pdf#rptputpdfparagraphRemarksandexamplesex2) of [RPT] **[putpdf paragraph](https://www.stata.com/manuals/rptputpdfparagraph.pdf#rptputpdfparagraph)** with a much larger width.

```
putpdf paragraph
putpdf image scatter.png, width(11) height(7)
```
To continue adding content on the following page, retaining the landscape layout and small margins, we type

putpdf pagebreak

Inserting a page break simply places the following content on the next page. Any formatting options specified with putpdf sectionbreak will still be applied to the following pages.

To conclude this section and resume our document with a portrait layout and the default margin size, we type

putpdf sectionbreak

<span id="page-2-0"></span>**Also see**

[RPT] [putpdf intro](https://www.stata.com/manuals/rptputpdfintro.pdf#rptputpdfintro) — Introduction to generating PDF files

[RPT] [putpdf begin](https://www.stata.com/manuals/rptputpdfbegin.pdf#rptputpdfbegin) — Create a PDF file

[RPT] [putpdf collect](https://www.stata.com/manuals/rptputpdfcollect.pdf#rptputpdfcollect) — Add a table from a collection to a PDF file

[RPT] [putpdf paragraph](https://www.stata.com/manuals/rptputpdfparagraph.pdf#rptputpdfparagraph) — Add text or images to a PDF file

[RPT] [putpdf table](https://www.stata.com/manuals/rptputpdftable.pdf#rptputpdftable) — Add tables to a PDF file

[RPT] [Appendix for putpdf](https://www.stata.com/manuals/rptappendixforputpdf.pdf#rptAppendixforputpdf) — Appendix for putpdf entries

Stata, Stata Press, and Mata are registered trademarks of StataCorp LLC. Stata and Stata Press are registered trademarks with the World Intellectual Property Organization of the United Nations. StataNow and NetCourseNow are trademarks of StataCorp LLC. Other brand and product names are registered trademarks or trademarks of their respective companies. Copyright (c) 1985–2023 StataCorp LLC, College Station, TX, USA. All rights reserved.

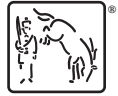

For suggested citations, see the FAQ on [citing Stata documentation](https://www.stata.com/support/faqs/resources/citing-software-documentation-faqs/).